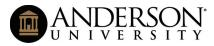

### Instructions for Completing Electronic Forms

#### In this document you will find instructions on how to:

- I. Complete the Electronic Form on a PC
- II. Sign the Electronic Form on a PC
- III. Complete the Electronic Form on a Mobile Device
- IV. Sign the Electronic Form on a Mobile Device

# Instructions for Completing & Signing Electronic Forms on a PC

#### Complete the Electronic Form on a PC

- 1. Download the form from andersonuniversity.edu/registrar.
- 2. Enter the information in the fields
- 3. Save the file
- 4. Sign the document electronically. (See Instructions on how to Sign the Electronic Form on a PC.)
- 5. Email the signed form to the individuals who need to sign/approve. (Note: Only send your form to one person at a time. For example, if you need your advisor and instructor to sign, send it to either your instructor or advisor first. Ask that person to forward your form either back to you or to the next person in line. This will keep your form complete and less confusing to all involved.)

#### Sign the Electronic Form on a PC

- 1. Double click in the signature field. (If you have not set up a digital signature/ID, follow the steps below).
- 2. Click "Configure New Digital ID". Click "Continue".
- 3. Click "Create a new Digital ID". Click "Continue".
- 4. Select the preferred destination of the new Digital ID. Click "Continue".
- 5. Complete the information for the Digital ID. Click "Continue".
- 6. Enter a password for your Digital ID. (Note: This Digital ID will be set up for future use; therefore, set up a password that will be secure yet easy to remember.)
- 7. With your new Digital ID selected, click "Continue".
- 8. Enter your password (the one you just set up for the Digital ID). Click "Sign".
- 9. Save the file in your desired, secure location.

|                                                       | $\bigcirc$      |                                                                                                    | (                                                                                                 |
|-------------------------------------------------------|-----------------|----------------------------------------------------------------------------------------------------|---------------------------------------------------------------------------------------------------|
| gn with a Digital ID                                  | (2)             | Configure a Digital ID f                                                                                                    | for signing                                                                                       |
| oose the Digital ID that you want to use for signing: | Refresh         | A Digital ID is required to                                                                                                    | Select the type of Digital ID:                                                                    |
|                                                       |                 | create a digital<br>signature.The most secure<br>Digital ID are issued by<br>trusted Certificate<br>authorities and are based<br>on secure devices like smart | Use a Signature Creation Device<br>Configure a smart card or token connected to your<br>computer  |
|                                                       |                 | card or token. Some are<br>based on files.<br>You can also create a new<br>Digital ID, but they provide<br>a low level of identity                            | Use a Digital ID from a file<br>Import an existing Digital ID that you have<br>obtained as a file |
|                                                       |                 | assurance.                                                                                                    | Create a new Digital ID Create your self-signed Digital ID                                        |
| Configure New Digital ID                              | Cancel Continue | (?)                                                                                                    | Cancel                                                                                            |

|                                                                                                    |                                             | C                                                                                                    | 4            |                                                                                                    |                                                                                                    |                                                                                                    | (                       |
|----------------------------------------------------------------------------------------------------|---------------------------------------------|----------------------------------------------------------------------------------------------------|--------------|----------------------------------------------------------------------------------------------------|----------------------------------------------------------------------------------------------------|----------------------------------------------------------------------------------------------------|-------------------------|
| elect the destination                                                                                                    | of the new Digital ID                       |                                                                                                    |              | Create a self-signed D                                                                                                    | igital ID                                                                                                    |                                                                                                    |                         |
| Digital IDs are typically<br>issued by trusted providers<br>that assure the validity of<br>the identity.<br>Self-signed Digital ID may<br>not provide the same level<br>of assurance and may not<br>be accepted in some use<br>cases.<br>Consult with your recipients<br>if this is an acceptable form<br>of authentication. | Save                                        | to File<br>the Digital ID to a file in your computer<br>to Windows Certificate Store<br>the Digital ID to Windows Certificate Store to<br>ared with other applications                                                                                                    |              | Enter the identity<br>information to be used for<br>creating the self-signed<br>Digital ID.<br>Digital IDs that are self-<br>signed by individuals do not<br>provide the assurance that<br>the identity information is<br>valid. For this reason they<br>may not be accepted in<br>some use cases. | Name<br>Organizational Unit<br>Organization Name<br>Email Address<br>Country/Region<br>Key Algorithm<br>Use Digital ID for | Enter Name<br>Enter Organizational Unit<br>Enter Organization Name<br>Enter Email<br>US - UNITED STATES<br>2048-bit RSA<br>Digital Signatures |                         |
| D                                                                                                    |                                             | Back Continue                                                                                                    |              | 0                                                                                                    |                                                                                                    | Back                                                                                                    | Continue                |
| ave the self-signed D                                                                                                    | Digital ID to a file                        |                                                                                                    | 6            | Sign with a Digital ID                                                                                                    | you want to use for si                                                                                                    | apina:                                                                                                    |                         |
| Add a password to protect<br>the private key of the<br>Digital ID. You will need this<br>password again to use the<br>Digital ID for signing.<br>Save the Digital ID file in a<br>known location so that you<br>can copy or backup it.                                                                                       | C:\Users\ecranford\A<br>Apply a password to | saved at the following location :<br>http://www.selection.com/actions/actions/action |              | Jane Adivso                                                                                                    | or (Digital ID file)<br>e Adivsor, Expires: 2025.0                                                                         |                                                                                                    | Refresh<br>View Details |
| D                                                                                                    | Confirm the passwor                         | d:<br>Back Save                                                                                                    |              | 0                                                                                                    | Configur                                                                                                    | re New Digital ID Cance                                                                                                    | Continue                |
|                                                                                                    |                                             | Sign as "Jane Adivsor"                                                                                                    |              |                                                                                                    | 8                                                                                                    |                                                                                                    |                         |
|                                                                                                    |                                             | Appearance Standard Text                                                                                                    | ~<br>        | (                                                                                                    | Create                                                                                                    |                                                                                                    |                         |
|                                                                                                    |                                             | Jane<br>Adivsoj                                                                                                    | by<br>Da     | gitally signe<br>Jane Adive<br>ate: 2020.03<br>3:36:12 -04'0                                                                                                    | sor<br>3.24                                                                                                    |                                                                                                    |                         |
|                                                                                                    |                                             | Review document content that may aff                                                                                                    | fect signing | View Certific                                                                                                    | ate Details                                                                                                    |                                                                                                    |                         |
|                                                                                                    |                                             | Enter the Digital ID PIN or Password                                                                                                    |              | Back                                                                                                    | Sign                                                                                                    |                                                                                                    |                         |

# Instructions for Completing & Signing Electronic Forms on a Mobile Device

### Complete the Electronic Form on a Mobile Device

- 1. Download the Adobe Reader app from the Play Store or App Store.
- 2. Install the app.
- 3. Enter the information in the fields on the form.
- 4. Sign the document electronically. (See Instructions on how to Sign the Electronic Form on a Mobile Device.)
- 5. Once the form has been signed, share the form with the next approver.

|                                                                                                    | 7:18<br>◄ Mail                         |     |
|----------------------------------------------------------------------------------------------------|----------------------------------------|-----|
| 1584712807863_Coursl Form - update fillable PDF                                                                                                    | Cancel Se                              | end |
|                                                                                                    | Invite People By Email 🚯               |     |
|                                                                                                    | Enter name or email                    |     |
|                                                                                                    | Subject and Message                    |     |
|                                                                                                    | Course Add form - Revised-Fillable.pdf |     |
| ANDERSON<br>UNIVERSITY                                                                                                    | Enter a personal message (optional)    |     |
| Course Withdrawal Form<br>be used when the student needs to withdraw from one or more course AFTER the dioplad period has ended. Students withdrawing from a course(s) prior to the<br>all responsibility for the respective semester/term will have the course removed from their record (No Grade). Withdrawals after the date of financial responsibility<br>rade of "W" for the course(s) and the student is financially responsible. This form is NOT to be used for official withdrawals from Anderson University. <u>Only completed</u><br>excepted by the University Registrar and will not be accepted after the stated deadline. |                                        |     |
| dent & Course Information                                                                                                    |                                        |     |
| 9999     Doe     Jane     A       U Student ID     Last Name     Middle Initial       //Year (choose one):     Fall 20 20     Spring 20     Summer 20                                                                                                    | Allow comments                         | ₽   |
|                                                                                                    |                                        |     |
|                                                                                                    |                                        |     |
|                                                                                                    | Or                                     |     |

#### Sign the Electronic Form on a Mobile Device

- 1. Click on the pencil icon in the bottom right corner of the screen.
- 2. Select "Fill & Sign" from the options.
- 3. Click the pen icon at the bottom of the page.
- 4. Click "Create Signature."
- 5. Sign. Click. "Done."
- 6. Place your signature on the appropriate line. (Note: You will be able to size the signature.)

| : Submission of form                                                     |                                                                                                    |                                                                                               |   |                                                    |                                    |                                                                     |                                                              |                                                                                        |
|--------------------------------------------------------------------------|----------------------------------------------------------------------------------------------------|-----------------------------------------------------------------------------------------------|---|----------------------------------------------------|------------------------------------|---------------------------------------------------------------------|--------------------------------------------------------------|----------------------------------------------------------------------------------------|
| ompletion of information above, student shoul                            | d submit this form to the Office of the University Registrar, Se                                                                                               | ite B, Merritt Administration Building, 1st floor.                                            |   |                                                    |                                    |                                                                     |                                                              |                                                                                        |
|                                                                          |                                                                                                    |                                                                                               |   |                                                    |                                    |                                                                     |                                                              |                                                                                        |
| rsity Registrar use only:                                                |                                                                                                    |                                                                                               |   |                                                    |                                    |                                                                     |                                                              |                                                                                        |
| processed:                                                               | Processed by:                                                                                                    |                                                                                               |   |                                                    |                                    |                                                                     |                                                              |                                                                                        |
|                                                                          |                                                                                                    |                                                                                               |   |                                                    |                                    |                                                                     |                                                              |                                                                                        |
|                                                                          |                                                                                                    |                                                                                               |   |                                                    |                                    |                                                                     | NDERSON                                                      | 1                                                                                      |
|                                                                          |                                                                                                    |                                                                                               |   |                                                    |                                    | -                                                                   | IVERSITY<br>se Add Form                                      |                                                                                        |
|                                                                          |                                                                                                    |                                                                                               |   | This form is to be used (                          | ONLY if the co                     |                                                                     |                                                              | is will not be accepted after the add period                                           |
|                                                                          |                                                                                                    |                                                                                               |   | for each respective sema<br>below and complete the | ester/term. Stu<br>appropriate set | dents are responsible<br>tion. Begin the proce                      | e for any charges incurred by a                              | dding courses. Carefully read the options<br>ould be submitted to the Dean of the Col- |
|                                                                          |                                                                                                    |                                                                                               |   | Student Information                                | ı (Please Prin                     | Ú                                                                   |                                                              |                                                                                        |
|                                                                          |                                                                                                    |                                                                                               |   | 000999999                                          | Doe                                |                                                                     | Jane                                                         | I                                                                                      |
|                                                                          |                                                                                                    | _                                                                                             |   | AU Student ID                                      |                                    | Last Name                                                           | First Name                                                   | Middle Initial                                                                         |
|                                                                          |                                                                                                    |                                                                                               |   | Semester/Year (choose of                           | one):                              | Fall 20 20                                                          | Spring 20                                                    | Summer 20                                                                              |
|                                                                          |                                                                                                    |                                                                                               |   | Enrollment Exception                               | ons                                |                                                                     |                                                              |                                                                                        |
|                                                                          |                                                                                                    |                                                                                               |   | Students should complete                           |                                    |                                                                     | to add a course that meets the fe                            | llowing criteria:                                                                      |
|                                                                          | Course Add Form                                                                                                    | Ņ                                                                                             | 3 | Check all that apply:                              | Time con                           | site has not been met<br>iflict (must obtain per<br>Course Capacity | pecify date Fall 2020<br>transision from all faculty involve |                                                                                        |
| This form is to be used ONLY if the                                      | course(s) may not be added through Self Service.                                                                                                    | Forms will not be accounted after the add                                                     |   | Course Course<br>Prefix No.                        | Secuoli                            |                                                                     | structor's signature                                         | Dean of College/Department Chair<br>Signature                                          |
| for each respective semester/term.<br>below and complete the appropriate | Students are responsible for any charges incurred<br>section. Begin the process with your advisor. For<br>oproved, the Administrative Assistant for the respec | by adding courses. Carefully read the option<br>is should be submitted to the Dean of the Col |   | ENG 101                                            | St1                                |                                                                     |                                                              |                                                                                        |
| Student Information (Please P                                            | rint)                                                                                                    |                                                                                               |   |                                                    |                                    |                                                                     |                                                              |                                                                                        |
| 000999999 Doe                                                            | Jane                                                                                                    | 1                                                                                             |   |                                                    | -                                  |                                                                     |                                                              |                                                                                        |
| AU Student ID                                                            | Last Name First N                                                                                                    | ame Middle Initial                                                                            | J | -                                                  |                                    |                                                                     |                                                              |                                                                                        |
| Semester/Year (choose one):                                              | Fall 20 20 Spring 20                                                                                                    | Summer 20                                                                                     |   | Student Signature:                                 |                                    |                                                                     |                                                              | Date:                                                                                  |
| Enrollment Exceptions                                                    |                                                                                                    |                                                                                               |   | Advisor Signature:                                 |                                    |                                                                     |                                                              | Date:                                                                                  |
|                                                                          | on if they are attempting to add a course that meets                                                                                                    | he following criteria:                                                                        |   |                                                    | _                                  |                                                                     |                                                              |                                                                                        |
|                                                                          |                                                                                                    |                                                                                               |   | Date processed:                                    |                                    | Processed by                                                        | y:                                                           |                                                                                        |
| Time                                                                     | course for graduation; specify date Fall 2020<br>squisite has not been met<br>conflict (must obtain permission from all faculty in<br>ide Course Capacity      | volved)                                                                                       |   |                                                    |                                    |                                                                     |                                                              |                                                                                        |
| Course Course Sect<br>Prefix No.                                         | ion Instructor's Signature                                                                                                    | Dean of College/Department Chair<br>Signature                                                 | ] | 🗭 Comm                                             | nent                               |                                                                     |                                                              |                                                                                        |
| ENG 101 St1                                                              |                                                                                                    |                                                                                               | 1 | 9                                                  |                                    |                                                                     |                                                              |                                                                                        |
|                                                                          |                                                                                                    |                                                                                               | ] |                                                    |                                    |                                                                     |                                                              |                                                                                        |
|                                                                          |                                                                                                    |                                                                                               | - | Cer Fill & S                                       | Sign                               |                                                                     |                                                              |                                                                                        |
|                                                                          |                                                                                                    |                                                                                               |   | Lie mit Ct.                                        | 51611                              |                                                                     |                                                              |                                                                                        |
| Student Signature: ANCT                                                  | )<br>Age /                                                                                                    | Date                                                                                          | • |                                                    |                                    |                                                                     |                                                              |                                                                                        |
| Student Signature: / JOUL J                                              |                                                                                                    | Date:                                                                                         |   | 🖋 Edit Pl                                          | DF 😒                               |                                                                     |                                                              |                                                                                        |
| Advisor Signature:                                                       |                                                                                                    | Date:                                                                                         |   | NS 435                                             |                                    |                                                                     |                                                              |                                                                                        |
|                                                                          |                                                                                                    |                                                                                               |   |                                                    |                                    |                                                                     |                                                              |                                                                                        |
| Date processed:                                                          | Processed by:                                                                                                    |                                                                                               |   | 🖆 Organ                                            | ize Da                             | Jes 😭                                                               |                                                              |                                                                                        |
|                                                                          |                                                                                                    |                                                                                               |   |                                                    | 12010                              | 503                                                                 |                                                              |                                                                                        |
|                                                                          |                                                                                                    |                                                                                               |   |                                                    |                                    |                                                                     |                                                              |                                                                                        |

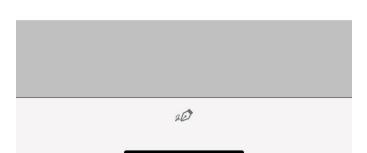

| for each respective below and com | ive semester/term. Students<br>dete the appropriate section. | Course Add Form<br>any not be added through Self Service. Form<br>are responsible for any charges incurred by a | s will not be accepted after the add period   |                                       |            |
|-----------------------------------|--------------------------------------------------------------|----------------------------------------------------------------------------------------------------|-----------------------------------------------|---------------------------------------|------------|
| for each respective below and com | ive semester/term. Students<br>dete the appropriate section. | ) may not be added through Self Service. Form<br>are responsible for any charges incurred by a                  | s will not be accepted after the add period   | 2                                     |            |
|                                   |                                                              | Begin the process with your advisor. Forms she<br>the Administrative Assistant for the respective c             | ould be submitted to the Dean of the Col-     | S                                     | Sign He    |
| Student Info                      | mation (Please Print)                                        |                                                                                                    |                                               |                                       |            |
| 000999999                         | Doe                                                          | Jane                                                                                                    | I                                             |                                       |            |
| AU Student<br>Semester/Year       |                                                              | Name     First Name       20     20                                                                             | Middle Initial<br>Summer 20                   |                                       |            |
| Enrollment I                      |                                                              |                                                                                                    |                                               | Save to Online Profile                |            |
|                                   | complete this portion if they                                | are attempting to add a course that meets the fo                                                                |                                               |                                       | <i>i</i>   |
| Check all that a                  | ply: Need course fo                                          | or graduation; specify date Fall 2020<br>as not been met<br>must obtain permission from all faculty involve     |                                               | Cancel                                | Draw Image |
|                                   | Time conflict (                                              | as not been met<br>must obtain permission from all faculty involve                                              | d)                                            |                                       |            |
| Course C                          | Override Cour                                                |                                                                                                    | Deer of Collins December of Chair             |                                       | 00/        |
|                                   | urse Section<br>No.                                          | Instructor's Signature                                                                                          | Dean of College/Department Chair<br>Signature | <u>, / </u>                           |            |
| ENG 101                           | St1                                                          |                                                                                                    |                                               | Sign                                  | KNIV       |
|                                   |                                                              |                                                                                                    |                                               | · · · · · · · · · · · · · · · · · · · |            |
|                                   |                                                              |                                                                                                    |                                               |                                       |            |
|                                   |                                                              |                                                                                                    |                                               | 0                                     |            |
| Student Signatu                   | e:                                                           |                                                                                                    | Date:                                         |                                       |            |
| Advisor Signatu                   | e:                                                           |                                                                                                    | Date:                                         | Save to Online Profile                |            |
|                                   |                                                              | <b>n</b>                                                                                                    |                                               |                                       |            |
| Date processed                    |                                                              | Processed by:                                                                                                   |                                               |                                       |            |
| isat processed                    |                                                              |                                                                                                    |                                               |                                       |            |
| Dial processed                    |                                                              |                                                                                                    |                                               |                                       |            |
| Date processor                    |                                                              |                                                                                                    |                                               |                                       |            |
| Date processes                    |                                                              |                                                                                                    |                                               |                                       |            |
|                                   |                                                              |                                                                                                    |                                               |                                       |            |
| issue processed                   |                                                              |                                                                                                    |                                               |                                       |            |

Create Signature

Create Initials

This form is to be used ONLY if the course(s) may not be added through Self Service. Forms will not be accepted after the add period for each respective semester/term. Students are responsible for any charges incurred by adding course. Carefully read the options below and complete the appropriate section. Begin the process with your adviors. Forms should be submitted to the Dean of the College for the course(s) requested. If approved, the Administrative Assistant for the respective college will register the student.

Done

Clear

6

| 000999999                                 | Doe                                      | Jane                                      | 1                                             |
|-------------------------------------------|------------------------------------------|-------------------------------------------|-----------------------------------------------|
| AU Student ID<br>Semester/Year (choose or | Last Nam<br>ue): Fall 20_                |                                           | ne Middle Initial<br>Summer 20                |
| Enrollment Exception                      | 15                                       |                                           |                                               |
| Check all that apply:                     | Need course for gra Pre-requisite has no | t obtain permission from all faculty invo |                                               |
|                                           |                                          |                                           |                                               |
| Course Course<br>Prefix No.               | Section                                  | Instructor's Signature                    | Dean of College/Department Chain<br>Signature |
|                                           | Section St1                              | Instructor's Signature                    |                                               |
| Prefix No.                                |                                          | Instructor's Signature                    |                                               |
| Prefix No.<br>ENG 101                     | St1                                      | Instructor's Signature                    |                                               |

яØ